# **Life in the Universe Manual**

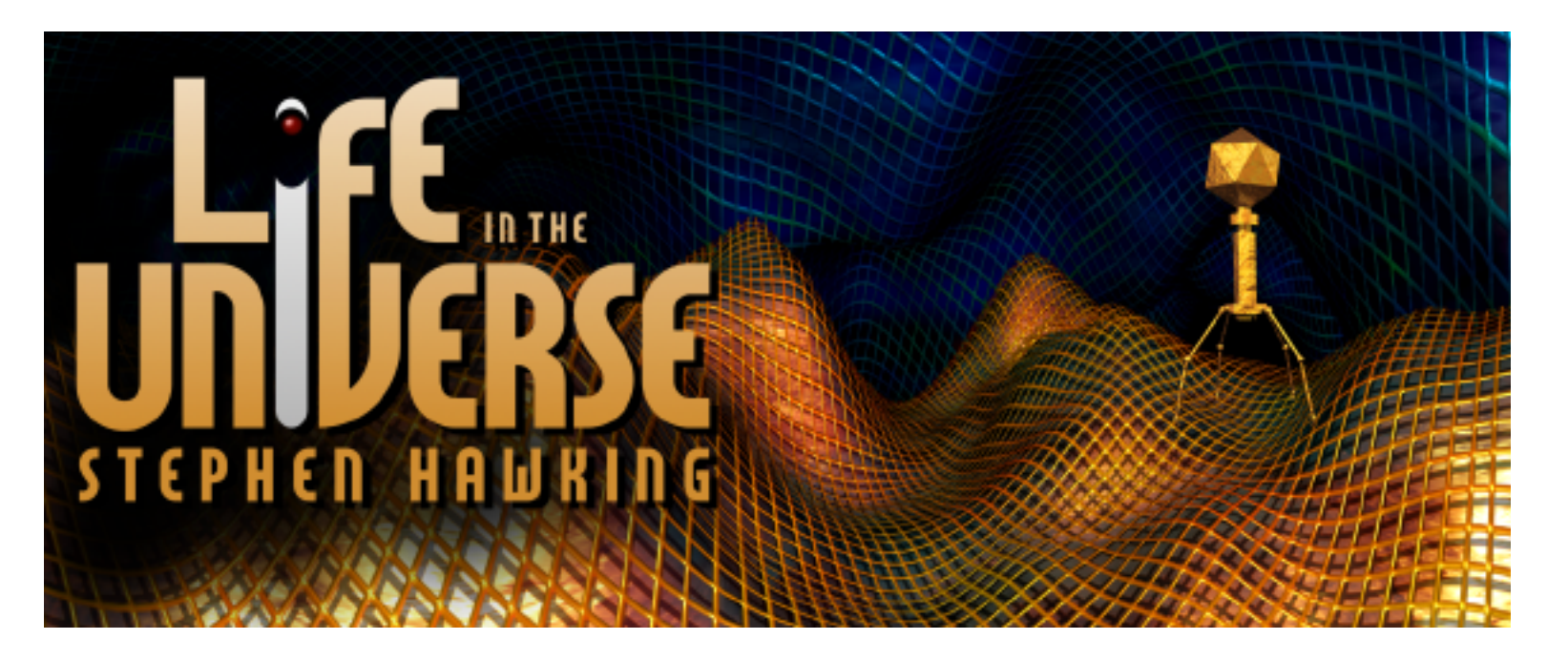

# **C o n t e n t s**

- Introduction
- System Requirements
- Installation
- Starting "Life in the Universe"
- Intro Screen
- Stephen Hawking's Lecture
- The Terrains
- Phage-User History File
- Web Teleporter (www.lifeintheuniverse.com)
- Games
- Timelines
- Scientific American Articles
- Technical Support

# **I n t r o d u c t i o n**

Welcome to "Life in the Universe," with Stephen Hawking. Before you is an exploratory CD-ROM/World-Wide-Web environment, where the acquisition of knowledge is the driving force behind your investigation. Accompanied by the "Phage," an animated intelligent agent who records your findings, you'll navigate through 3D virtual world terrains, discovering "infobits" that contain information on subjects such as the Big Bang, Einstein's Theory of Relativity, Black Holes and the Origin of Life. These complex physics and cosmological concepts are explained with gorgeous animations, detailed graphics and plain language. During your journey, you can link to the Web (Microsoft Internet Explorer included free) to access the proprietary "Life in the Universe" website. View up-to-date information, engage in Web discussions and access links to related science websites. Also included are two challenging games,

# **S y s te m R e q u i r e m e n t s**

#### **Macintosh**

68040-based Macintosh with FPU, System 7.5 or greater, 8-bit video, 12 MB RAM, 17 MB free hard drive space, CD-ROM drive. *Recommended: Power Macintosh, 16 MB RAM, 16 bit video, 27 MB free hard drive space, 4xCD-ROM drive.*

#### **Windows**

486DX or greater processor, Windows 95/NT, 8-bit video, 8 MB RAM, 9 MB free hard drive space, CD-ROM drive. *Recommended: Pentium, 16 MB RAM, 16-bit video, 20 MB free hard drive space, 4xCD-ROM drive.* 

# **I n s t a l l a t i o n**

#### **Macintosh**

1) Double click on the "Life in the Universe Installer" icon located on the "Life in the Universe" CD-ROM.

2) Read the "ReadMe" file and click on the Continue button.

3) At the main installer window choose your installation type. The Full installation option will provide faster performance.

4) Click the Install button.

5) The installer will create a "Life in the Universe" folder on your hard drive.

\*\* The "Life in the Universe" Installer automatically installs QuickTime 2.5.

#### **Windows**

1) From the Windows 95 START menu select "RUN". In Windows NT Program Manager select "FILE" and choose "RUN".

2) Type D:  $\Set{Setup}$  exewhere "D" is the drive letter of your CD-ROM drive.

3) Select the Installation type. (20MB installation for faster performance). Click "Install".

4) The installer will create a "Life in the Universe" folder on your hard drive.

\*\* The "Life in the Universe" Installer automatically installs QuickTime 2.1.2.

# **Starting "Life in the Universe"**

#### **Macintosh**

- 1) Insert the "Life in the Universe" CD-ROM into your CD-ROM drive.
- 2) Locate the "Life in the Universe" Folder on your hard drive. Double click the "Start Life" icon.
- \*\* Please make sure that the AppleScript extension is installed and active. For more information on Apple extensions consult your Apple Owner's Manual.

#### **Windows**

1) Insert the "Life in the Universe" CD-ROM into your CD-ROM drive.

2) If you would like to acces the Web from within "Life in the Universe" launch your preferred web browser (Internet Explorer or Netscape) *before* launching the "Life in the Universe" application.

3) To run the application select "Life in the Universe" in the Programs directory in the Windows 95 Start menu or double click on the Universe icon in the Windows NT Program Manager.

#### **I n t r o S c r e e n**

After launching "Life in the Universe," an introduction movie will play in the Intro screen's main window. Once the movie has finished playing you can begin your journey by clicking on one of the following buttons:

- *Lecture* Stephen Hawking's "Life in the Universe" Lecture
- *Articles* The complete text to five Scientific American Articles
- *Terrains* Launches you to one of the three terrains
- *History File* Lists the information that you have viewed
- *Preferences* Adjusts Voice, Music and Effects levels
- *Help* Animated online Help (Visit here first!)

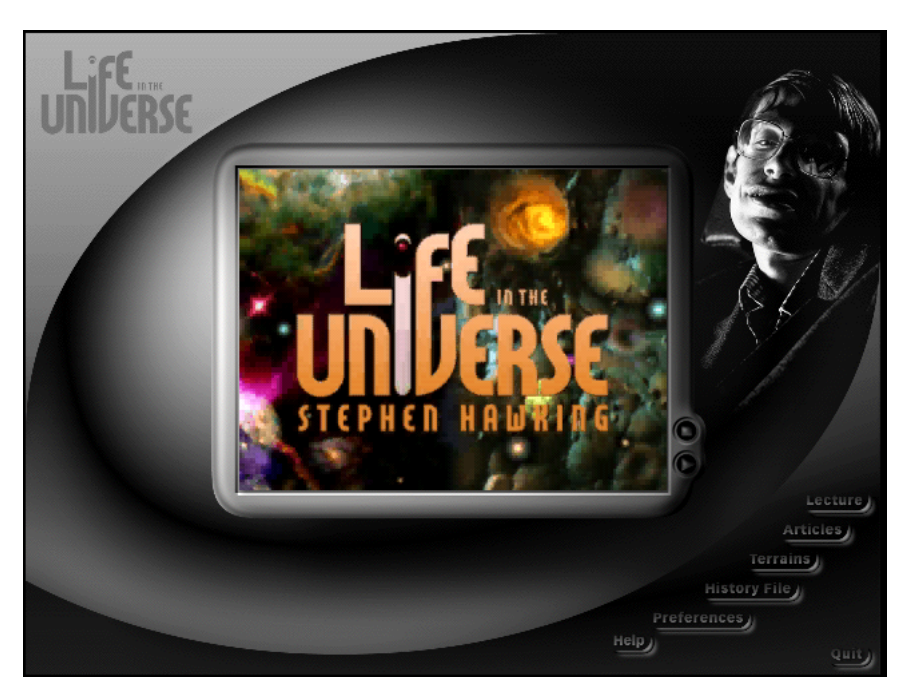

# **S te p h e n H a w k i n g ' s L e c t u r e**

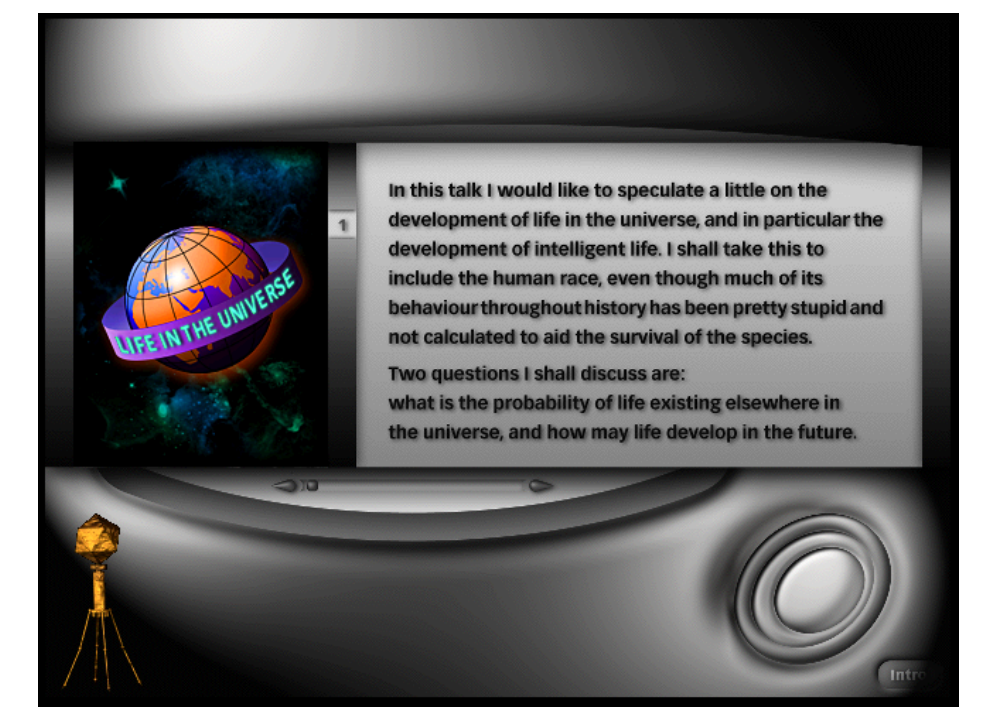

Professor Hawking's lecture "Life in the Universe" serves as the foundation from which exploration begins. The lecture is accessible to you at any point in your investigation. The entire lecture is presented in a self-running slideshow. Slides relating to the subject matter appear to the left and the lecture text appears to the right. As you scroll over the text, key words and phrases highlight, indicating active links for you to make to related "bits" of information. Clicking on any of these highlighted words or phrases will take you to one of the three terrains that contains related information.

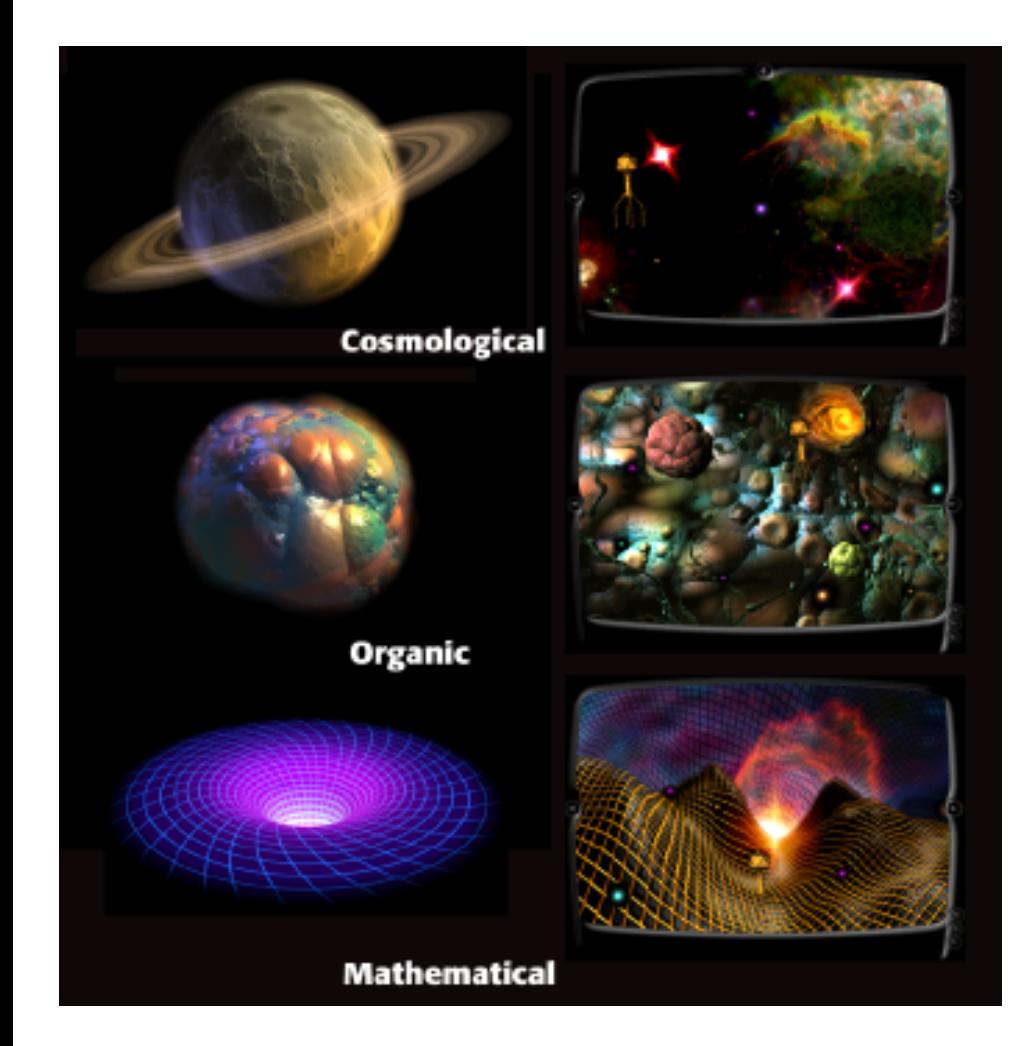

## **Te r r a i n s**

The terrains are scrollable environments that correspond to the bits of information found within them. There are three basic terrains — cosmological, organic, and mathematical. The "cosmological terrain" contains information related to the size of the universe, the big-bang, the origin of life in the universe, black holes, and other relevant topics. In the "organic terrain" you will find discussion of such things as RNA/DNA, the origin of life on earth, human evolution, the emergence of intelligence, and technological processes.

The "mathematical terrain" includes information connected to the speed of light, the theory of relativity, gravitational forces, radioactive decay, density and mass, and many other abstract scientific principles.

Once you have entered a terrain, the Phage will appear through a "portal". Each terrain contains only one portal which launches to a different terrain when clicked. Once the Phage fully materializes into the terrain, you can begin exploring.

To navigate through the terrain simply move the cursor to the right side of the screen to move right, or move the cursor to the left side of the screen to move left. (The cosmological terrain also allows upwards movement). To increase the speed of movement, leave the cursor to one side for a longer period of time. Move the cursor to the center of the screen to stop movement.

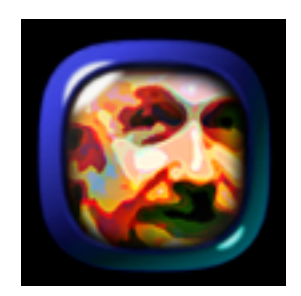

Scattered throughout each terrain are several small colored spheres. Each of these colored spheres is an "Infobit" of knowledge. To access the infobit, position the cursor over one of the colored spheres. The Infobit should enlarge to its activated state and its subject title will appear in the bottom right of the screen. To view the information simply click on the Infobit and the "Animation Player" will appear.

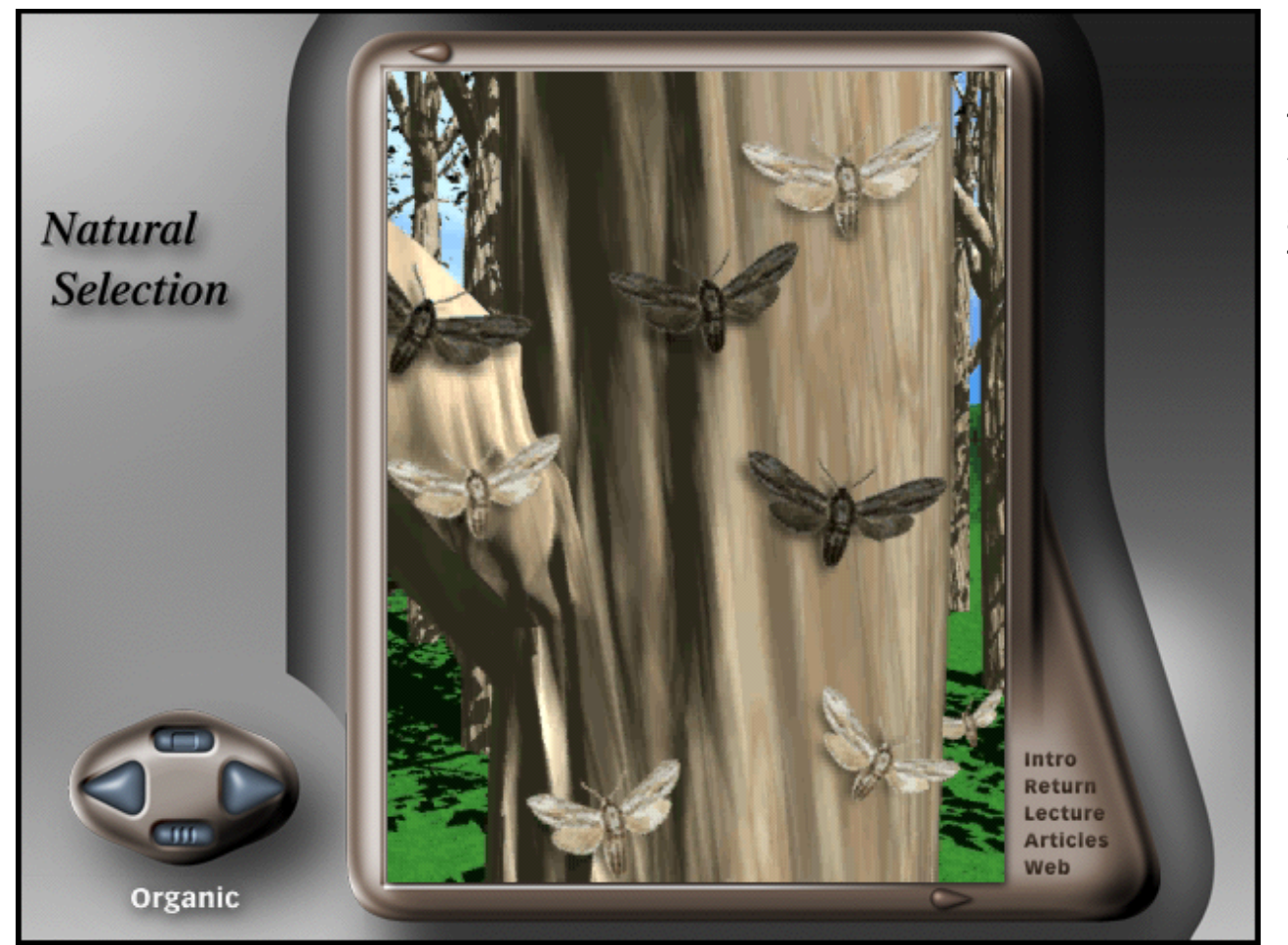

Click the text label "Return" to go back to the terrain.

# **All about the Phage**

The "Phage" is an animated intelligent agent who accompanies you throughout your journey logging your findings and recording the information into your "User History File." To access your User History File, CTRL-click directly on the "Phage."

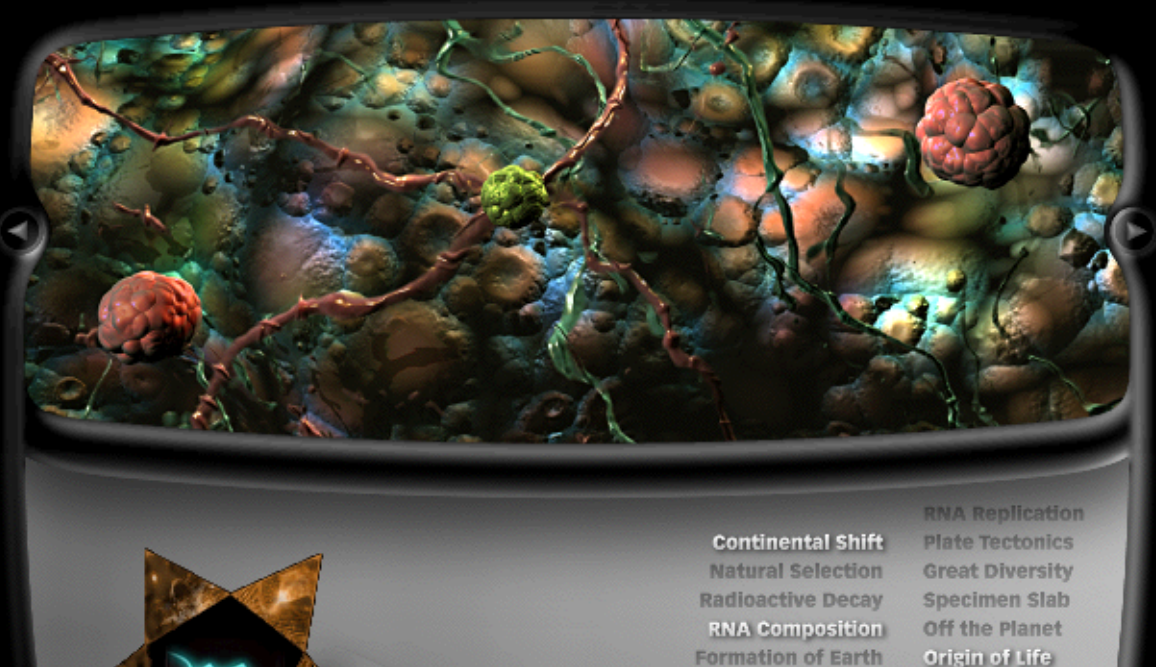

Life in the Universe **Biological Evolution Modern Stromatolites Atmospheric Composition Development of Language How May Life Develop in the Future Mitosis Timeline - The Chronology of Evolution DNA** 

Origin of Life Intelligence Convection **Volcanoes RNA Code Micelles** 

The "User History File" displays a text list of all the Infobits in one of the three terrains. The highlighted Infobit titles represent the information that you have viewed. To clear the highlighted titles click on the "Reset the History File" button located at the bottom right of the interface. Click on any Infobit title to go directly to its information screen.

In the bottom left corner of the User History File, the Phage unravels five flaps containing links to the Articles, Stephen Hawking's Lecture and the three terrains. Click once on the Articles or Lecture flaps to launch to that screen. Click once on one of the three terrain flaps (Cosmological, Organic and Mathematical) to activate that terrain's User History File. Click a second time to enter that terrain.

#### **W e b Te l e p o r t e r**

The "Web-Teleporter" provides access to the "Life in the Universe" online environment from within any part of the CD-ROM. After clicking on the Web teleporter or one of the Web labels, a dialog box will appear asking you to locate your Web Browser. Select your Web Browser application. (Typically Netscape Navigator™, netscape.exe, Internet Explorer or Iexplore.exe) The Microsoft Internet Explorer installer is included on the "Life in the Universe" CD-ROM. (www.microsoft.com) Your Web Browser will display the "Life in the Universe" opening page which resides on the "Life in the

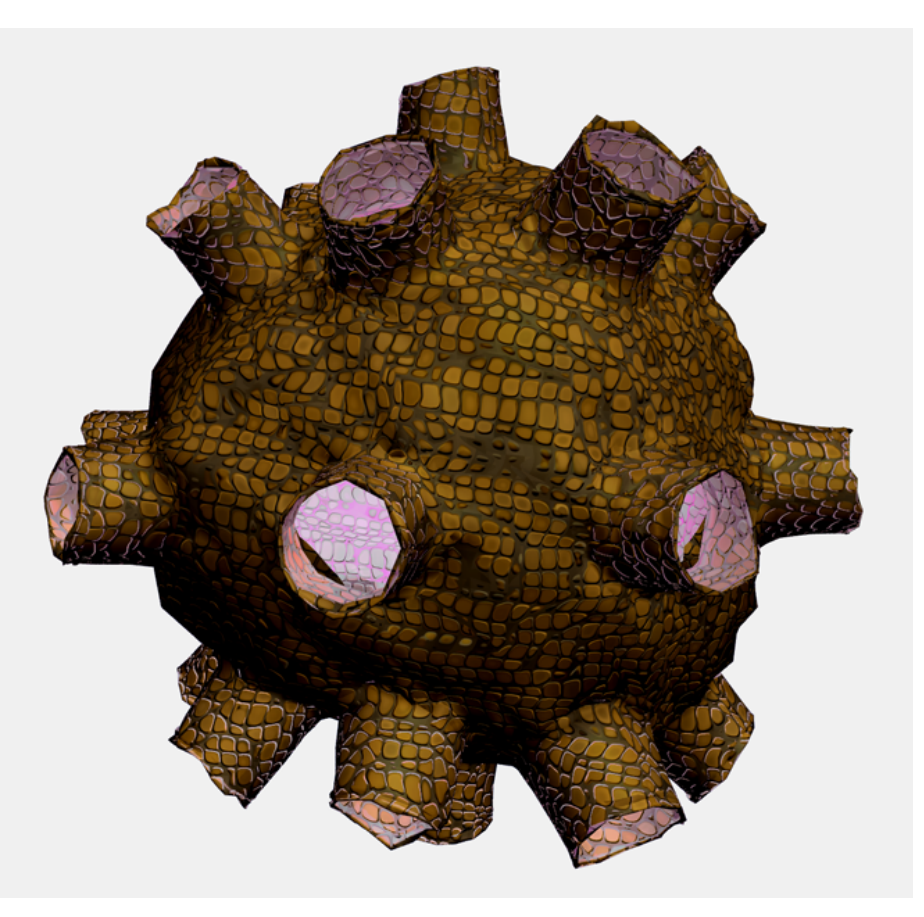

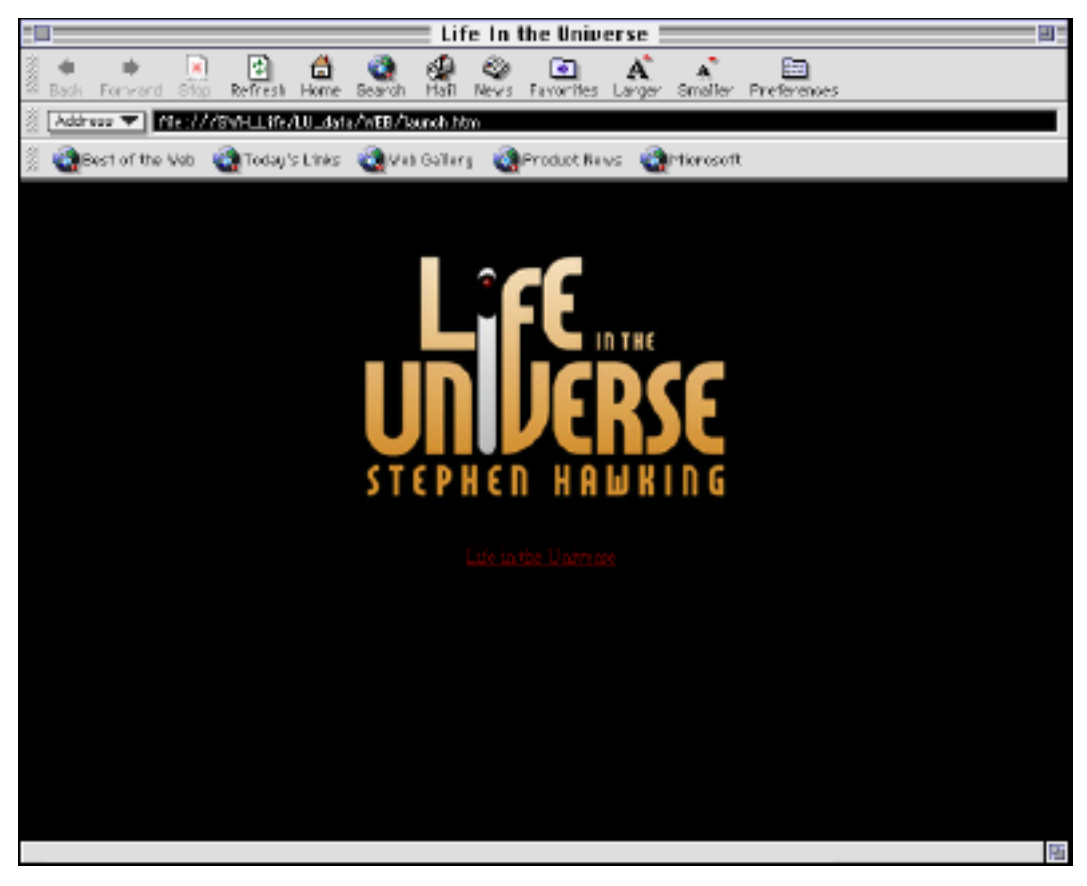

Universe" CD-ROM. To access the official "Life in the Universe" website, located at http://www.lifeintheuniverse.com, click the hypertext "Life in the Universe." Here you can view up-todate information, engage in Web discussions and access links to related science websites. When you are finished, close your Web Browser and click to continue. NOTE: Launching your Web

Browser from within the "Life in the Universe" application requires at least an additional 5 MB of RAM

#### **G a m e s**

There are two challenging games for you to play — "RNA-Code" and "Catch the Signal". In RNA-Code you must translate descending genetic code to build protein molecules. In Catch the Signal you are tracking and honing in on an incoming radio wave. Once you have located its position and frequency, you must decode the signal in order to find out if it comes from an intelligent life-form. (See www.lifeintheuniverse.com for more information on building protein molecules, tracking incoming radio waves and SETI-The Search for Extraterrestrial Intelligence)

#### **RNA Code**

*Keyboard Controls* **Number keys (1-4)** release molecules **Direction arrows (Down, Right and Left)** move the descending molecules

#### *Object*

Build Protein Molecules

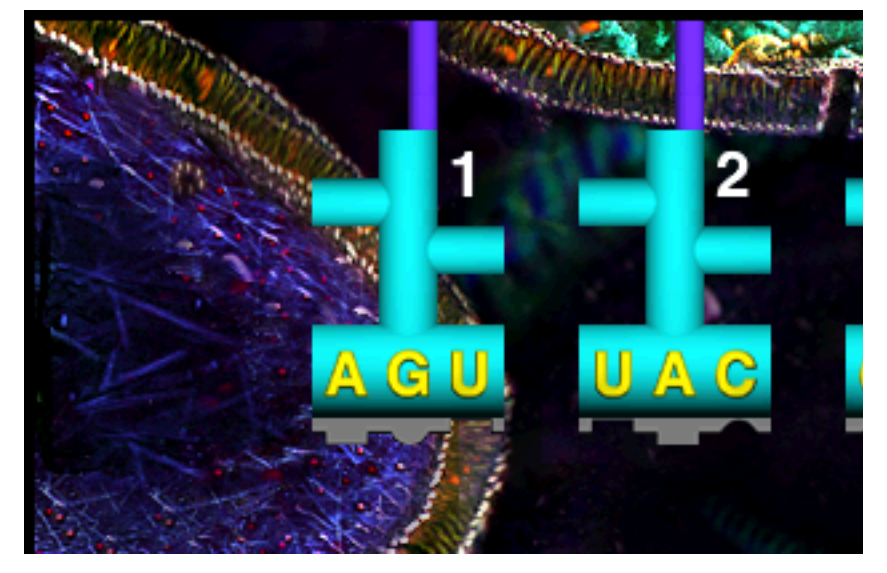

At the top are four molecules labeled 1- 4. To release a molecule press its corresponding number key on your keyboard. Using the left, right and down arrow keys, try to match the molecules by shapes or letter sequence. The molecules will attach when an exact match is made and detach from the building protein upon completion of the next match. A green molecule signifies a new level (the beginning of the protein synthesis). A red molecule signifies the end of the level (the completion of a protein synthesis), at which point a new green molecule appears and the process begins again at the next level. Every level becomes more challenging than the last. Good luck!

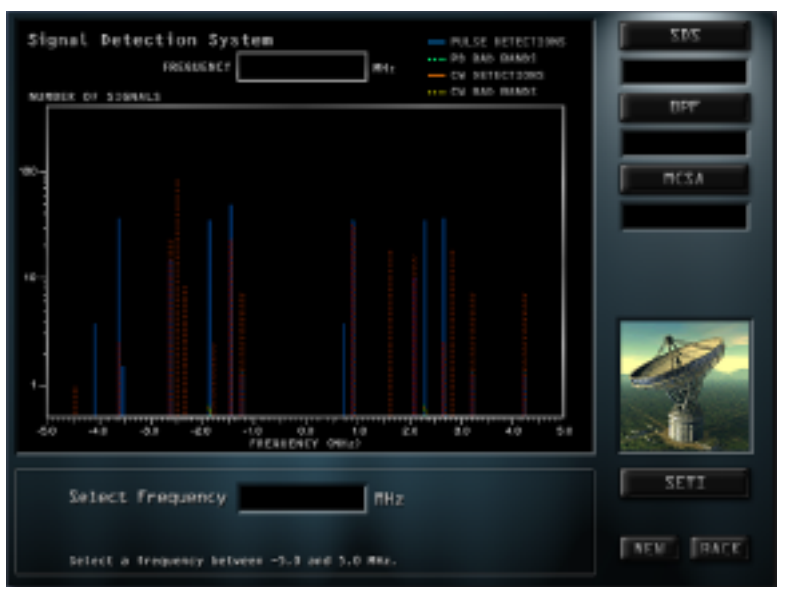

#### **Catch the Signal**

*Object* Decipher an incoming signal to determine if it was sent from an extraterrestrial life-form.

Procedures for decoding the signal (modeled after the method of decoding signals at the SETI Institute, The Search for Extraterrestrial Intelligence).....

1) In the Select Frequency Numerical Field enter a frequency between 1000 and 3000 (Mhz). Press Return(Enter).

2) Click the BPF button to run a digital band pass filter which will reduce the signal to noise ratio.

3) Enter a frequency between -5.0 and 5.0 Mhz (Generates a waterfall plot of the night sky over time). Press Return (Enter).

4) Enter 1 - 5 to select one of the five signals displayed in the main window (Multi Spectrum Analyzer). Press Return (Enter). This generates a waveform based on the incoming signal.

5) Enter a new combination of the five number sequence (i.e., 2,1,5,3,4) in the numerical fields. Click the Decode button. This applies a decoding algorithm to the waveform resulting in a re-ordered sound. As the correct combination is approached, the noise will decrease and the message (if any) becomes clear.

# **T i m e l i n e s**

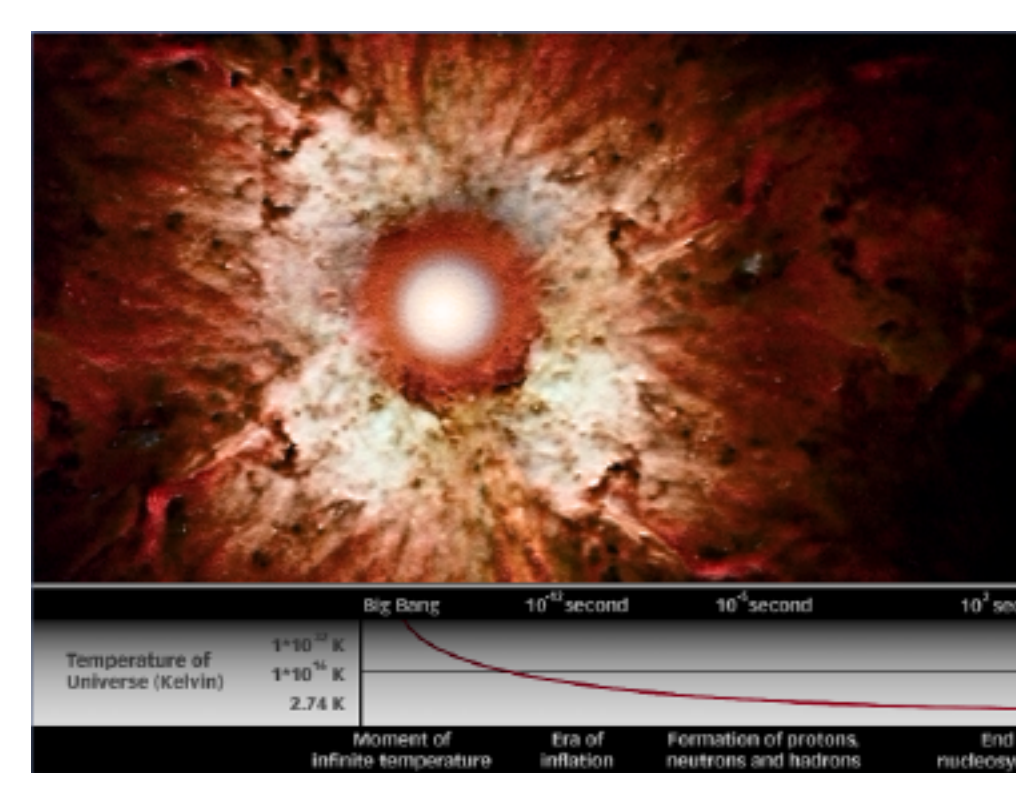

There are two scrollable timelines, Organic (The Chronology of Evolution) and Cosmological (History of the Universe), that you can access from within the associated terrains. The timelines are an additional way to acquire information bits and link to dynamic visualizations related to Professor Hawking's lecture, and the included articles from Scientific American. The timelines provide an historic backdrop, and place a subset of the projects total information chronologically, providing additional context to the content.

# **S c i e n t i f i c A m e r i c a n A rt i c l e s**

#### The Evolution of the Earth

and Stephen H. Schneider

To answer this question, Allègre and his colleagues studied the isotopes of rare gases. These gases - including helium, argon and xenon - have the peculiarity of being chemically inert, that is, they do not react in nature with other elements. Two of them are particularly important for atmospheric studies: argon and xenon. Argon has three isotopes, of which argon 40 is created by the decay of potassium 40. Xenon has nine, of which 129 has two different origins. Xenon 129 arose as the result of nucleosynthesis before the earth and solar system were formed. It was also created from the decay of radioactive iodine 129, which does not exist on the earth anymore. This form of iodine was present very early on but has died since, and xenon 129 has grown at its expense.

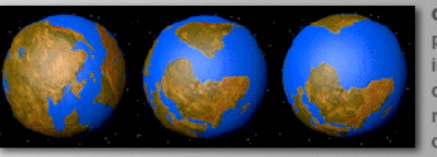

**CONTINENTAL SHIFT has altered the face of the** planet for nearly a billion years, as can be seen in the differences between the positions of the continents that we know today and those of 700 million years ago. Pangaea, the superaggregate of early continents, came together about 200

million years ago and then promptly, in geologic terms, broke apart. This series was compiled with the advice of Christopher R. Scotese of the University of Texas at Arlington.

Emergence of Intelligence

9

S

Web

intro

Return Lecture

**Evolution of Life on the Earth** 

This CD-ROM includes the entire text of five articles:

*"The Evolution of the Universe" "The Evolution of the Earth" "The Origin of Life on Earth" "The Evolution of Life on Earth" "The Emergence of Intelligence"* 

These articles were written by distinguished scientists for a special issue of Scientific American on "Life in the Universe." The articles and related visualizations are immediately accessible to you no matter where you are in your journey.

# **Te c h n i c a l S u p p o r t**

Detailed help instructions are included on the "Life in the Universe" website at http://www.lifeintheuniverse.com

Free direct e-mail support only is available for the first 90 days after purchase at support@metatools.com. On America Online, we can be reached by using the keyword KPT to go to our online forum. Also, visit our World Wide Web site at http://www.metatools.com.

We invite you to get online and join the rapidly growing group of graphics professionals and enthusiasts who share knowledge and ideas in our weekly America Online live chat, often hosted by Kai himself. Currently we meet Tuesday nights at 7:30 pm Pacific Time. Use Keyword KPT to enter our forum, and click on the Meta Chat button to enter the fray!

MetaTools, Inc. 6303 Carpinteria Avenue Carpinteria, CA 93013 (805) 566-6200 phone (805) 566-6385 fax

*Contemplate and Enjoy!*

"Life in the Universe" is published by: MetaTools, Inc.; 6303 Carpinteria Avenue; Carpinteria, CA 93013 and Navigo Multimedia, Germany with permission from Stephen Hawking.